# JTRP Report Publishing Process

Modern publishing practices require a diverse skill set that often is best outsourced to specialized organizations to produce and effectively disseminate high quality, professional documents. JTRP embraces this concept as the most costeffective mechanism for managing report production from the submission of a draft to a published report.

An integral component of implementing this process is to engage a production editor. Production editors at professional publishers manage the publishing workflow, incorporate feedback at agreed points, and engage with stakeholders in the case of exceptions to the normal workflow. [Figure 1](#page-0-0) illustrates the conceptual workflow that Purdue University Press and JTRP have defined for JTRP report production. [Figure 2](#page-0-1) displays an overview of the production schedule that each report will follow.

For additional information regarding the report production process, contact JTRP's production editor, Kelley Kimm, at kkimm@purdue.edu or (765) 494-8024.

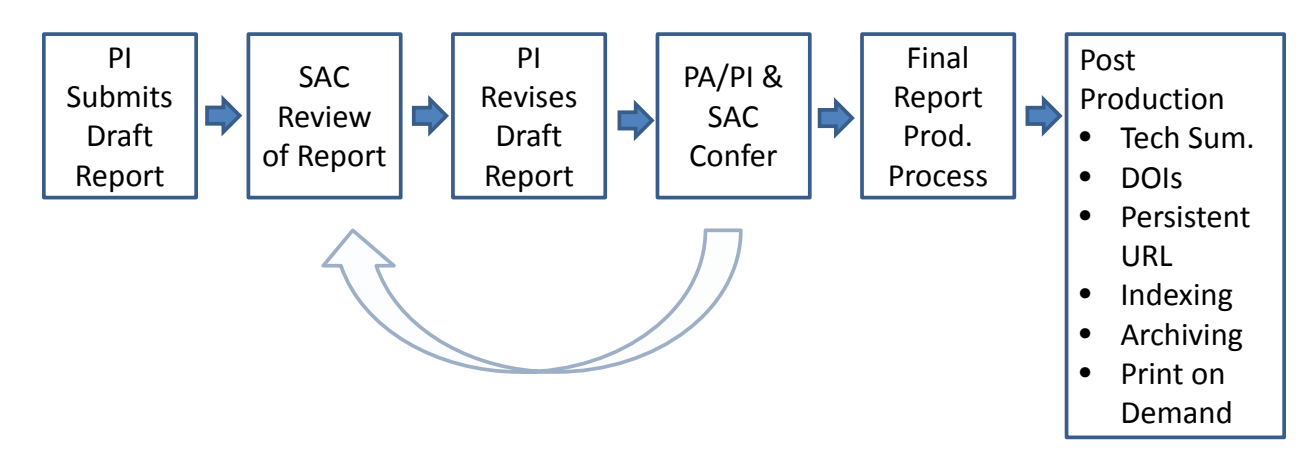

### <span id="page-0-0"></span>**Figure 1: JTRP Report Production Workflow**

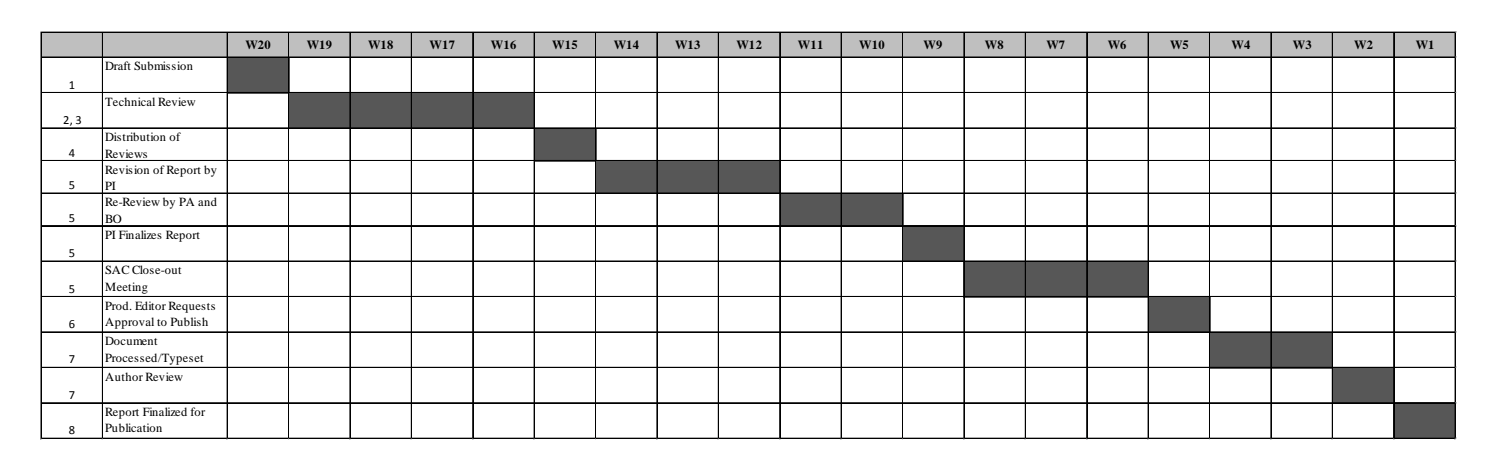

<span id="page-0-1"></span>**Figure 2: JTRP Production Schedule Overview**

# **Report Production Workflow**

- 1. The Principal Investigator (PI) submits the Draft Final Report to e-Pubs in Word format. (To view screenshots of this process, see [Exhibits 1 through 6.](#page-4-0))
	- a. To submit a draft, go to JTRP's page on e-Pubs: [http://docs.lib.purdue.edu/jtrp/.](http://docs.lib.purdue.edu/jtrp/)
		- i. On the left, there is a link called [Submit Research.](http://docs.lib.purdue.edu/cgi/login.cgi?return_to=http%3A%2F%2Fdocs.lib.purdue.edu%2Fcgi%2Fir_submit.cgi%3Fcontext%3Djtrp&context=jtrp) (If you do not already have an e-Pubs account, you will need to create one to login.)
		- ii. Check the box to "Agree to terms," then click "Continue"
		- iii. Enter your title, authors, and all other information about your report in the fields provided, and upload your report. Click "Submit"
		- iv. Your technical summary text, Form 1700, Implementation Plan form, appendices, or any other content not part of the body of the report should be submitted using the "Supplemental content" tab after you have uploaded your report.
	- b. The Draft Final Report Submission needs to include the following documents in order to proceed to the review stage:
		- i. Draft Final Report
		- ii. Technical Summary text
		- iii. Implementation Plan form
		- iv. Form 1700
- 2. The Production Editor verifies that all necessary materials have been submitted and compiles the Form 1700, Technical Summary text, and Draft Final Report into a pdf, which is then distributed, via the e-Pubs system, to the Study Advisory Committee (SAC) for review.
	- a. The SAC members will each receive an email (see [Exhibit 7\)](#page-7-0) requesting that they review the Draft Final Report. They will be asked to follow a link to e-Pubs and to either "confirm" or "decline" the review request (see [Exhibit 8\)](#page-7-1).
	- b. After confirming the request, the SAC member will receive another email with instructions for completing the review (see [Exhibit 9\)](#page-8-0). This email will include a link to download a blank review form (see [Exhibit 10\)](#page-9-0).
	- c. After completing the review, the SAC member will upload their review form to e-Pubs. For screenshots detailing the review process on e-Pubs, see [Exhibits 11 through 14.](#page-10-0)
	- d. The Production Editor will also send an email to the following people to alert them that the review is underway: JTRP Managing Director, JTRP Operations Assistant, JTRP Research Program Director, and INDOT Senior Systems Analyst.
- 3. The SAC has 4 weeks to review Draft Final Report. System-generated reminders are sent to SAC members who have not yet responded to the request or submitted a review (see Exhibits [15a](#page-12-0) and [15b\)](#page-12-1).
- 4. At the 4-week deadline, as long as both the Project Administrator (PA) and Business Owner (BO) have submitted reviews, the Production Editor compiles the reviews and sends them to the PI for revisions (se[e Exhibit 16\)](#page-13-0).
	- a. If the PA and BO have not both submitted reviews, the Production Editor will contact PA and develop plan to resolve.
	- b. When the review period is closed, the PI will receive an email with the reviews attached (or an update on the revised production schedule). This email will state a due date that is 3 weeks from the date sent.
- i. To view and download reviewer comments, the author needs to click on the link at the bottom of the email where it says "To view the Draft Final Report Review Forms submitted by your reviewers, click here." Once that window opens, log in may be prompted, then the author should scroll down and click on a link that will be named with the SPR number and "reviews." From that link, the comments can be downloaded.
- c. The Production Editor emails a copy of all of the reviews to the PA.
- 5. The PI makes any necessary corrections to the report and then provides revised copy to the PA and BO prior to the close-out SAC meeting. At the discretion of the PA and BO, additional subject matter experts on the SAC may be consulted as well.
	- a. The PI schedules a close-out SAC meeting at which the Final Report and Implementation Plan are presented to the SAC.
	- b. The SAC approves the final report. (If SAC members have additional corrections, the report may go back and forth several times at this stage, until it is approved. This review process occurs between the PI and the SAC and does not involve e-Pubs.)
	- c. The Implementation Plan form is approved and signed.
- 6. Once approved by the SAC, the PI submits the Final Report, Technical Summary, and signed or email-approved Implementation Plan form to e-Pubs.
	- a. Go to e-Pubs and log in. Your existing reports will be listed under "My Account." Choose the report for which you are uploading a final report.
	- b. Go to "Revise Technical Report." You will see the metadata you filled in when submitting the draft. Make any necessary changes and then upload the final report in word format.
	- c. The Implementation Plan form should be submitted as "supplemental content" in pdf form and should include signatures or copies of email approval.
	- d. The Technical Summary text should also be submitted as "supplemental content" and should include 1 to 2 figures selected from the report.
- 7. At this time, the Production Editor sends the final report, Technical Summary text, Form 1700, and approved Implementation Plan form to the JTRP Managing Director to confirm that all requirements for publication have been met. JTRP Managing Director contacts JTRP Research Program Director for approval to publish the report. There is a one-week deadline for approval or additional changes.
- 8. Upon approval, the Production Editor prepares the report for publication.
	- a. Report number and DOI are assigned.
	- b. Production Editor edits the report for quality:
		- i. Checks hierarchy of headings throughout report for consistency.
		- ii. Checks figure/table numbering, captions, callouts.
		- iii. Verifies that reference list is correctly formatted, that each entry has complete information, and that in-text citations are present and correctly formatted. Will query author if necessary.
	- c. Document sent to vendor partner for preprocessing. Upon return of preprocessed file, Production Editor does the following:
		- i. Checks document against original word file submitted by PI to ensure accuracy.
		- ii. Verifies that document is ready for typesetting; communicates any necessary changes to vendor partner.
	- d. Document is sent to vendor partner for typesetting.
- e. Production Editor creates PR version of Technical Summary and sends to JTRP Director (Darcy Bullock) and JTRP Managing Director (Debbie Horton) for approval.
- f. Production Editor creates title and acknowledgments pages.
- g. Typeset report and Technical Summary are sent to authors for review.
	- i. Production Editor will send files via email or Dropbox.
	- ii. Authors have one week to review the document for errors that may have occurred during typesetting and to respond to queries. Significant content changes are not acceptable at this stage.
	- iii. Any necessary changes should be submitted to Production Editor.
- h. Production Editor sends corrections to vendor partner. Upon receipt of corrected pdf, the Production Editor checks that corrections were implemented and requests final deliverables from vendor partner.
- i. Final document is produced.
	- i. Production Editor assembles Final Report consisting of Title Page, Acknowledgement Page, Form 1700, Executive Summary, Body of Report, and Appendices, if applicable.
	- ii. Production Editor uploads Final Report and Technical Summary (and Appendices, if not included in body of report) and again checks all of the report's metadata in e-Pubs for accuracy.
- 9. The report is published.
	- a. Once the report is live on ePubs (it can take several hours for the site to update), the Production Editor receives notification and sends an email to the authors [\(see Exhibit 17\)](#page-13-1) and cc's the PA, the JTRP Administrative Assistant (Bridget Brunton), the JTRP Director (Darcy Bullock), the JTRP Managing Director (Debbie Horton), the INDOT Deputy Commissioner of Engineering Services & Design Support (Jay Wasson), the INDOT JTRP Research Program Director (Barry Partridge), and the INDOT Senior Systems Analyst (Karen Zhu).
	- b. The JTRP Administrative Assistant then sends the link of the published report and a Qualtrics survey to the BO and SAC members.
	- c. The Production Editor registers the DOI through CrossRef and ensures that it is operational. (It can take an hour or more for CrossRef to process the DOI.)

10. Report is distributed to the following libraries and offices in accordance with SP&R reporting requirements:

- **Federal Highway Administration Research Librarian** FHWA Research Library 6300 Georgetown Pike McLean, VA 22101-2296 [fhwalibrary@dot.gov](mailto:fhwalibrary@dot.gov)  • **Office of Corporate Research, Technology, and** Innovation Management, Federal Highway Administration, HRTM-10 Turner-Fairbank Highway Research Center, Room T-305 6300 Georgetown Pike McLean, Virginia 22101 [john.moulden@dot.gov](mailto:john.moulden@dot.gov) [send .PDF or MS-Word attachment]
- **National Transportation Library (NTL)** [NTLDigitalSubmissions@dot.gov](mailto:NTLDigitalSubmissions@dot.gov)
- **NTIS** [input@ntis.gov](mailto:input@ntis.gov)
- **Transportation Research Board Library (TRID)** 500 Fifth Street, NW

Washington, DC 20001 <http://trid.trb.org/submit.aspx>

- **Volpe National Transportation Systems Center** TRISNET Repository DTS-930 Kendall Square Technical Reference Center Cambridge, MA 02142 [susan.dresley@dot.com](mailto:susan.dresley@dot.com)
- **Roberto Sarmiento**  Transportation Library, Northwestern University 1935 Sheridan Road Evanston, IL 60208 [r-sarmiento@northwestern.edu](mailto:r-sarmiento@northwestern.edu)
- **University of California**  TRI - NET Repository, Institute of Transportation Studies Library 412 McLaughlin Hall Berkeley, CA 94720 [revans@library.berkeley.edu](mailto:revans@library.berkeley.edu)

## **Exhibits**

<span id="page-4-0"></span>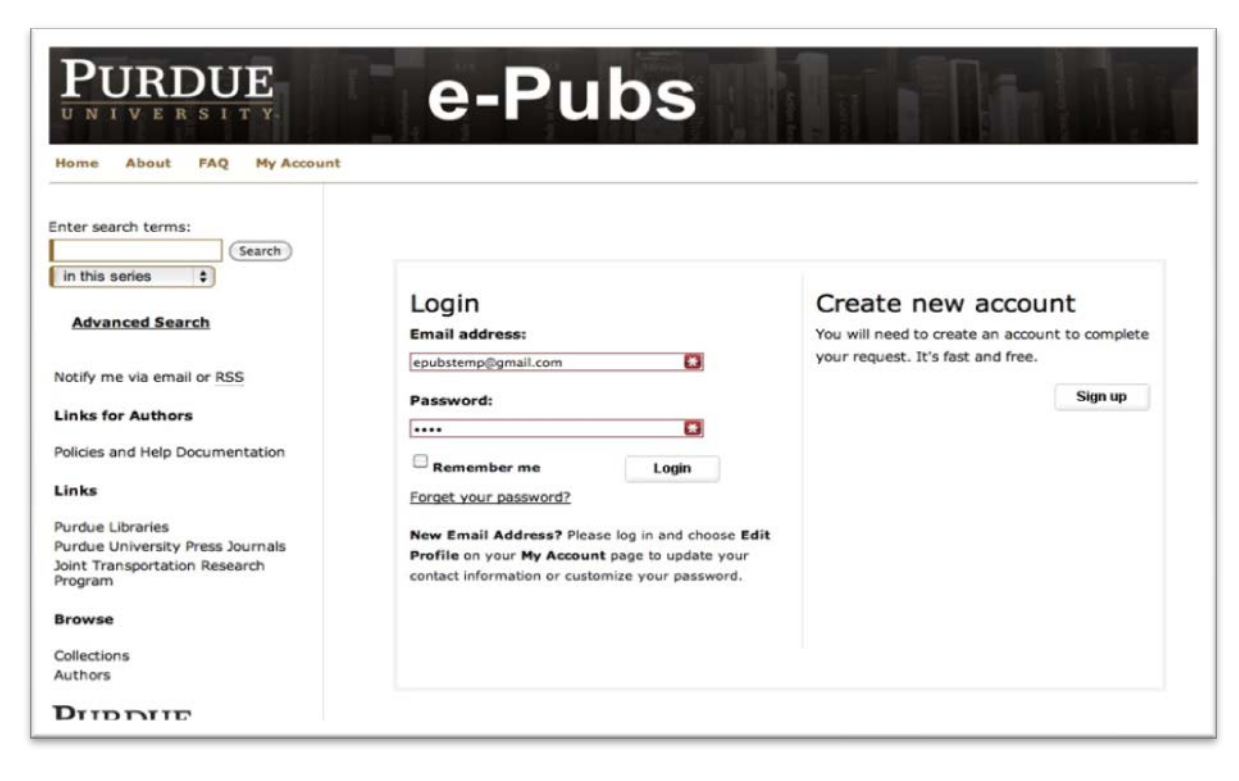

**Exhibit 1: e-Pubs login page.**

## Joint Transportation Research Program Draft Final Report Upload Instructions Follow the instructions below to upload your draft final report to the Joint Transportation Research Program. Before you begin, please be sure you have the following information at hand: <sup>II</sup> The project title <sup>II</sup> The full names and institutional affiliations of the authors An abstract of about 250 words A list of descriptive keywords <sup>#</sup> The project SPR number <sup>II</sup> The draft final report in an editable file format (e.g., Microsoft Word) A Technical Summary (Word template available here) The upload process consists of the following steps: 1. Read and accept the Purdue Libraries license agreement below 2. Enter information collected in the steps above 3. Upload your draft final report, technical summary, and any supplementary documentation The following agreement applies to the published report as it will appear publicly, following the Study Advisory Committee (SAC) review

**Exhibit 2: Instructions and License Agreement page for uploading Draft Final Report.**

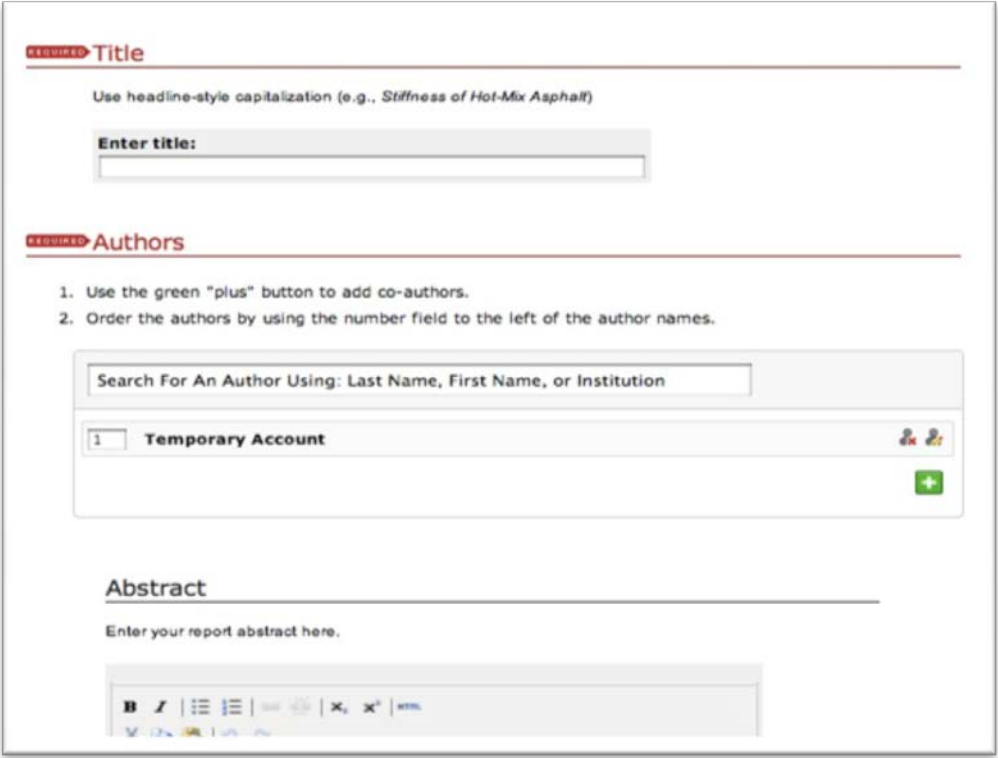

**Exhibit 3: Project title and authors**. Enter report information in the fields provided. Make sure the SPR number appears in the title field before the title. For example: "3115 Project Management Training." Enter each author's name and email address to ensure that person will receive any necessary correspondence from e-Pubs.

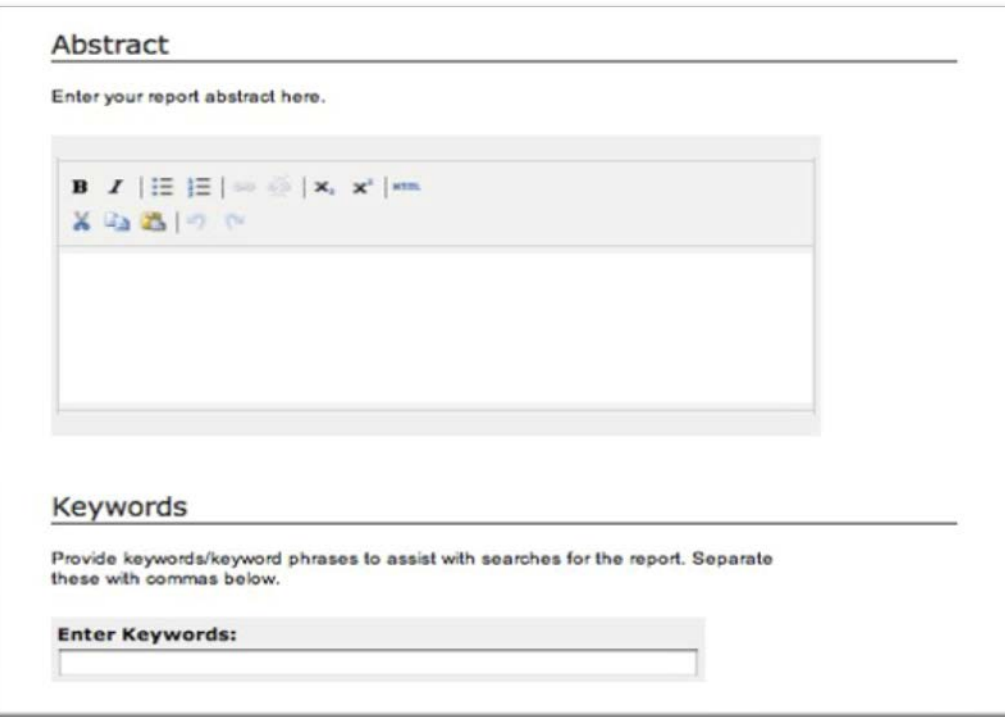

**Exhibit 4: Project information.** Enter the abstract and keywords in the fields provided.

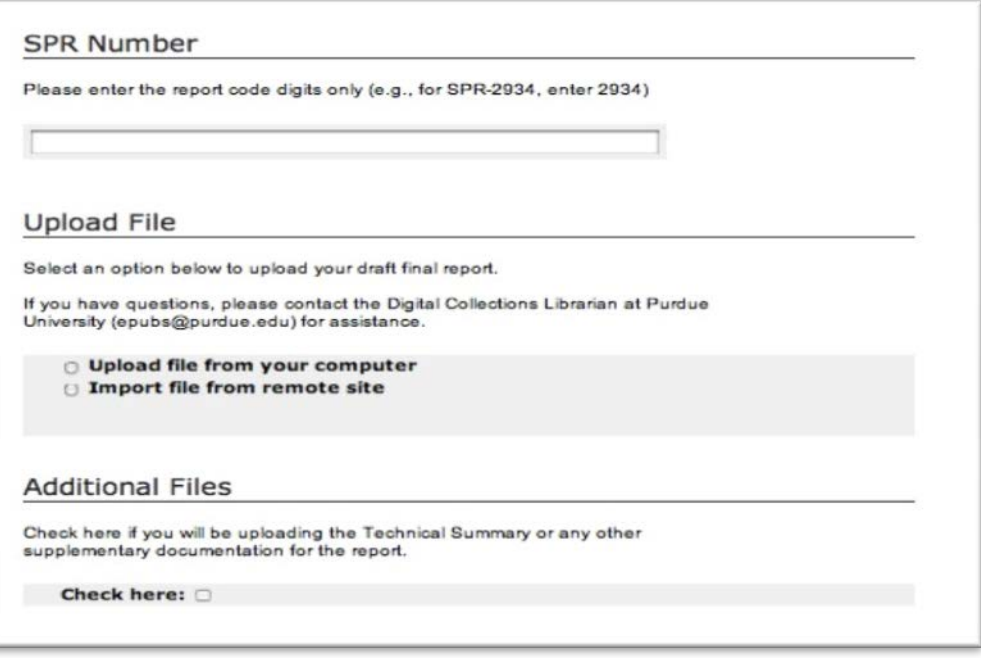

**Exhibit 5: Report information and upload.** Enter the SPR number and select the appropriate option to upload your file. Check the box for additional files if you are files other than the report itself (such as Appendices or other supplementary material, the Technical Summary, Form 1700, or the Implementation Plan form.)

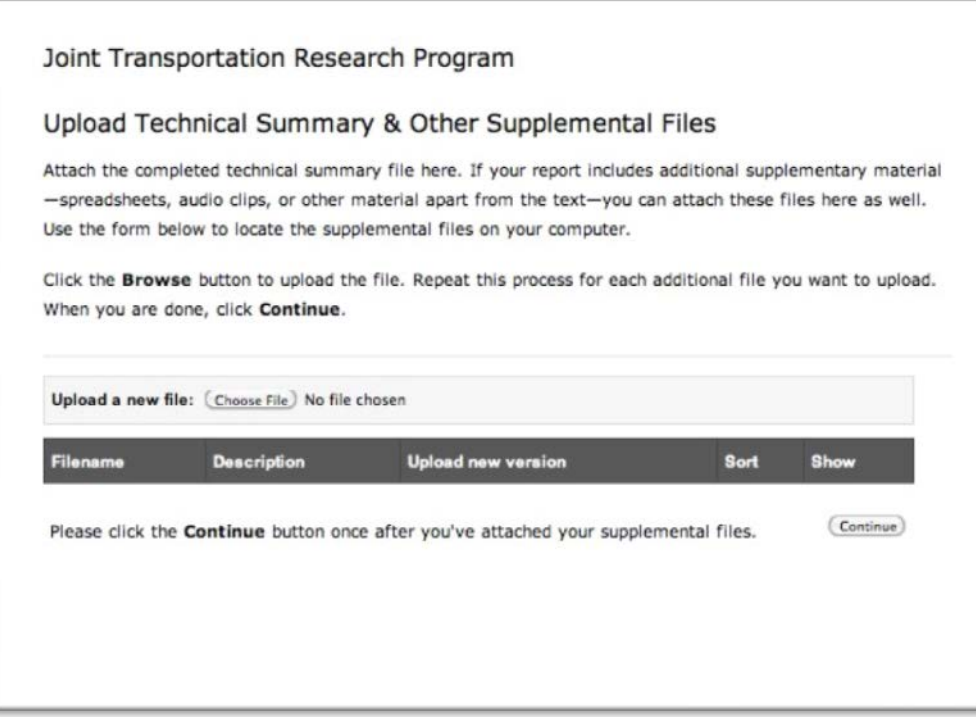

**Exhibit 6: Additional files.** Upload the additional files as Supplemental Files. The screen will look like this.

Dear Tommy E Nantung,

A new Joint Transportation Research Program (JTRP) draft SPR-3200 report entitled "Durability of Saw-Cut Joints in Plain Cement Concrete Pavements" has been submitted by Javier Castro, Wenting Li, Mohammad Pour-Ghaz, Mike Golias, Bernie Tao, Hongfang Sun, and W. Jason Weiss.

Our Records indicate you are a member of the Study Advisory Committee (SAC) and I am writing to ask you complete a review of this technical report by June 23, 2011.

Please confirm or decline this review request by clicking the following link:

[http://docs.lib.purdue.edu/cgi/preview.cgi?.authP=article%2Ccontext%2Creview\\_request%2Clogin&review\\_req](http://docs.lib.purdue.edu/cgi/preview.cgi?.authP=article%2Ccontext%2Creview_request%2Clogin&review_request=yes&context=jtrp&article=2589&.authT=%2FHbqXQJpmaaP%2BVZbswC4BkOi1QMcPQ&login=1491326) [uest=yes&context=jtrp&article=2589&.authT=%2FHbqXQJpmaaP%2BVZbswC4BkOi1QMcPQ&login=1491326](http://docs.lib.purdue.edu/cgi/preview.cgi?.authP=article%2Ccontext%2Creview_request%2Clogin&review_request=yes&context=jtrp&article=2589&.authT=%2FHbqXQJpmaaP%2BVZbswC4BkOi1QMcPQ&login=1491326)

After confirming, you will receive a separate email with detailed instructions for completing the review.

For your reference, the current JTRP technical report collection is available at [http://docs.lib.purdue.edu/jtrp.](http://docs.lib.purdue.edu/jtrp)

If you have any trouble accessing the report draft, please contact Kelley Kimm at [kkimm@purdue.edu](mailto:kkimm@purdue.edu) or (765) 494-8024.

Please confirm receipt of this request in 7 days.

<text of report abstract>

<span id="page-7-0"></span>**Exhibit 7: Request to Review email. This is sent to SAC members (including the PA and the BO) to initiate the 4-week review period. SAC members use the links in this email to confirm or deny that they will review a report.**

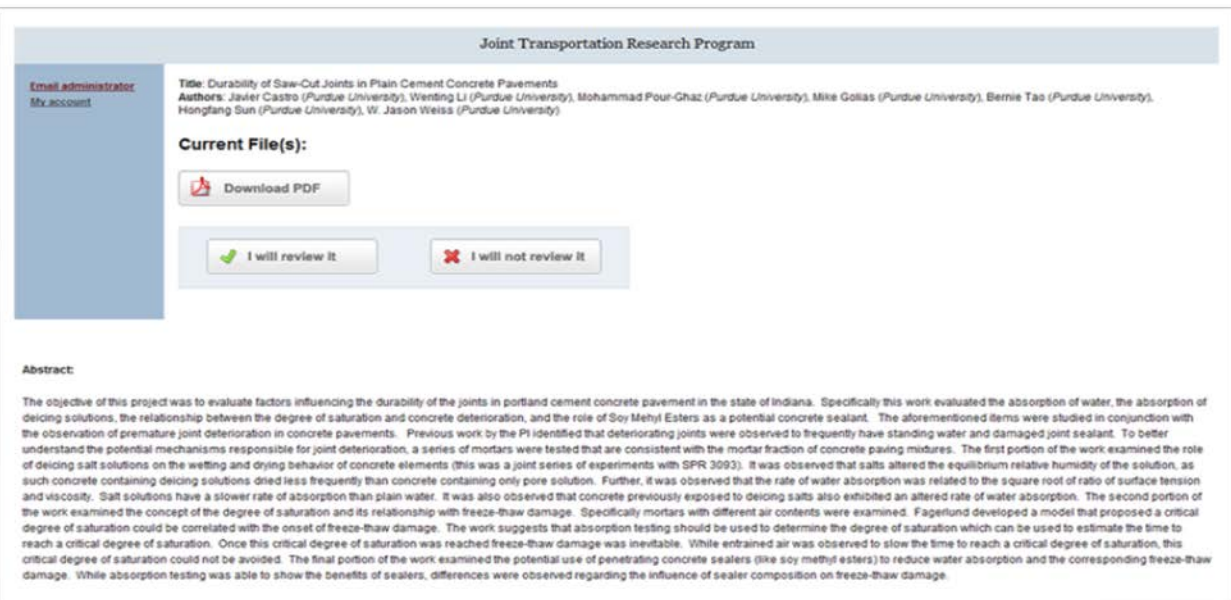

<span id="page-7-1"></span>**Exhibit 8: Reviewers confirm that they will review the report or decline to review the report.**

Dear Tommy Nantung,

Thank you very much for agreeing to review the draft SPR-3200 report entitled "Durability of Saw-Cut Joints in Plain Cement Concrete Pavements" by Javier Castro, Wenting Li, Mohammad Pour-Ghaz, Mike Golias, Bernie Tao, Hongfang Sun, and W. Jason Weiss.

Please take the following steps to prepare your review:

1. Download a blank review form: http://www.lib.purdue.edu/escholar/epubs/jtrp\_form.pdf.

2. Download the draft report at the following address (if you have not already done so)

http://docs.lib.purdue.edu/cgi/preview.cgi?article=2589&context=jtrp&login=1509505

3. Complete the blank review form and save it to your computer.

In addition to the ratings requested on the review form, you are strongly encouraged to provide detailed comments in the spaces provided on the review form, in a separate document, or directly onto a copy of the draft report itself.

4. Upload the completed review form (required) and any separate files with your comments (optional) at the following address:

http://docs.lib.purdue.edu/cgi/preview.cgi?article=2589&context=jtrp&login=1509505

Should you encounter any difficulties in this process, please contact Kelley Kimm at kkimm@purdue.edu or (765) 494- 8024.

The Joint Transportation Research Program thanks you for your review of this report.

<span id="page-8-0"></span>**Exhibit 9: Reviewer Instructions email:** This is sent to SAC members upon confirming that they will review a report. This email will contain instructions and links required for the review process.

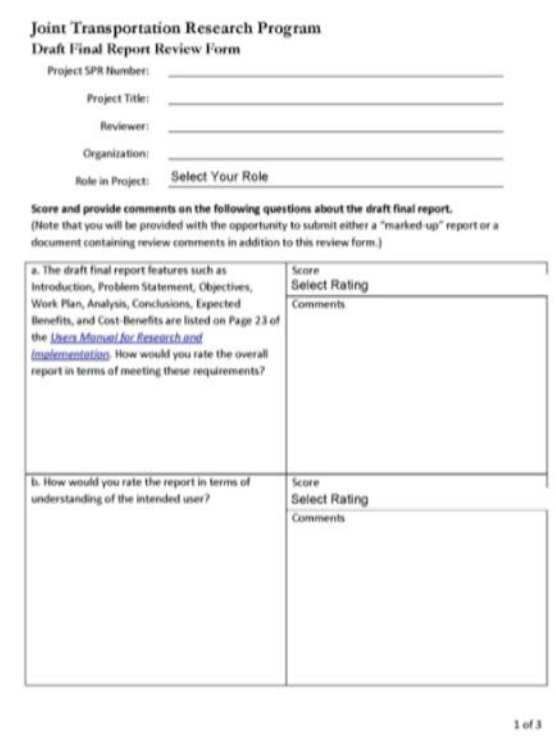

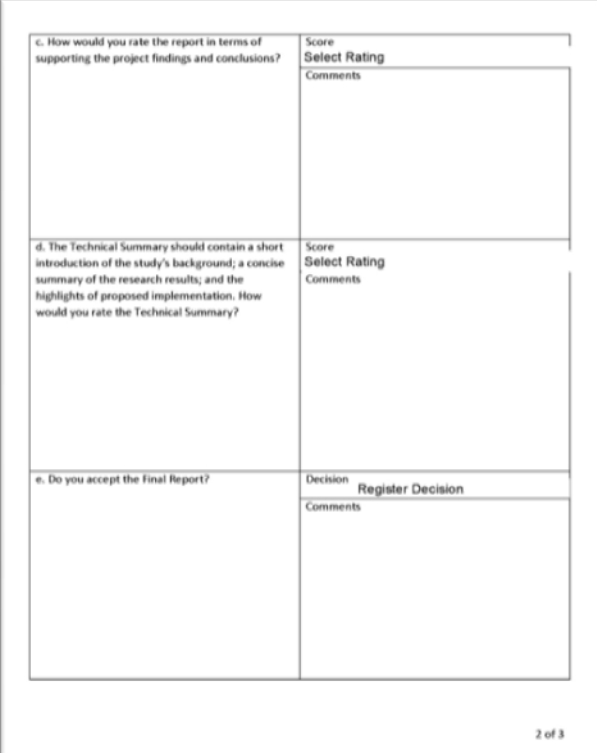

If the draft report is not acceptable in its present form or if it is acceptable but could be improved, you would help the author and TRP vary much by suggesting revolutions, both general and specific the substitution on

Additional Comments

When you have completed your review, please save this PDF with your changes and then submit the<br>PDF file by following the link you received by e-mail after agreeing to review the report.<br>JTRP thanks you sincerely for takin

 $3$  of  $3\,$ 

<span id="page-9-0"></span>**Exhibit 10: Blank review form.**

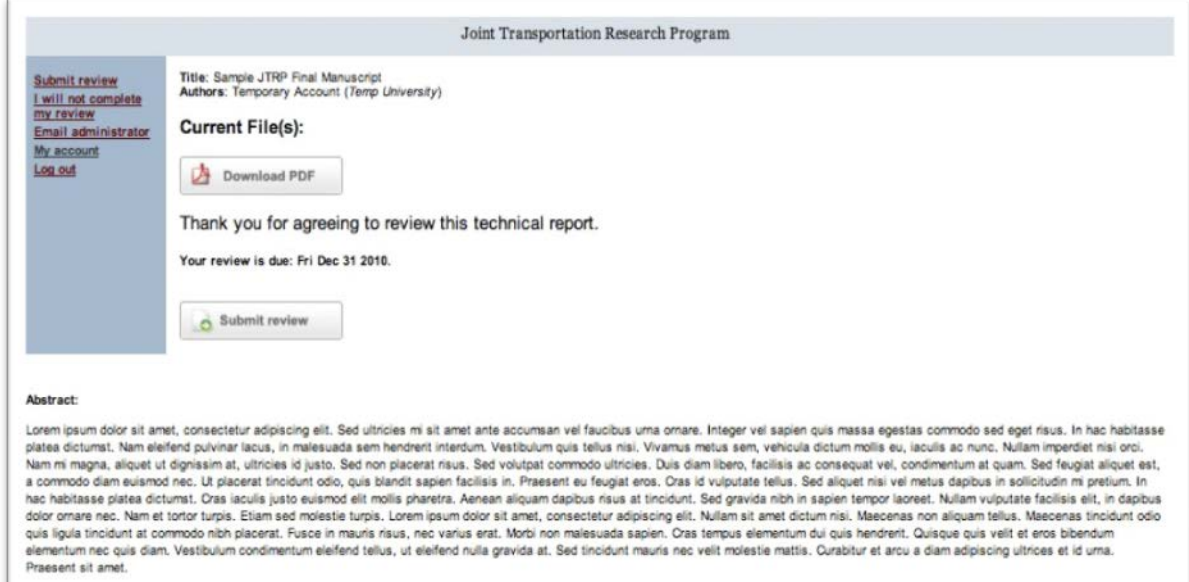

#### <span id="page-10-0"></span>**Exhibit 11: Download file for review.**

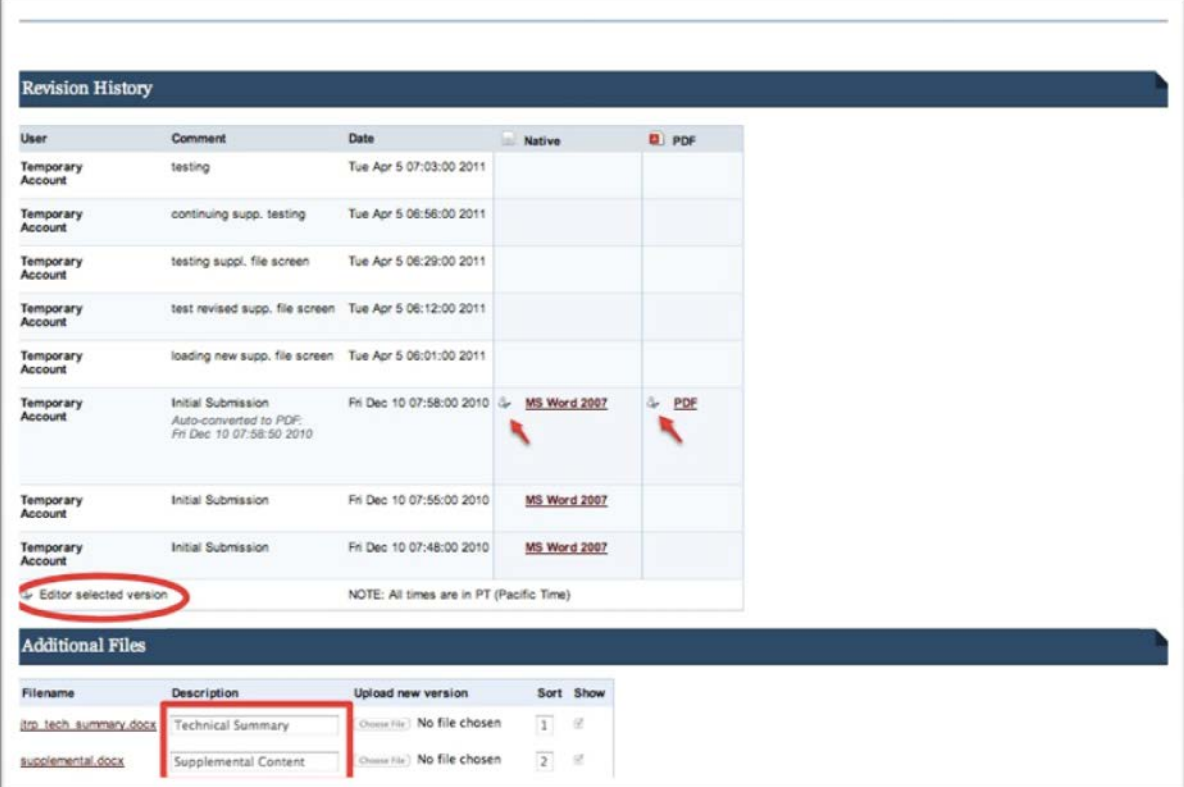

**Exhibit 12: Revision History** This screen displays the versions of the report that have been uploaded, as well as any additional files.

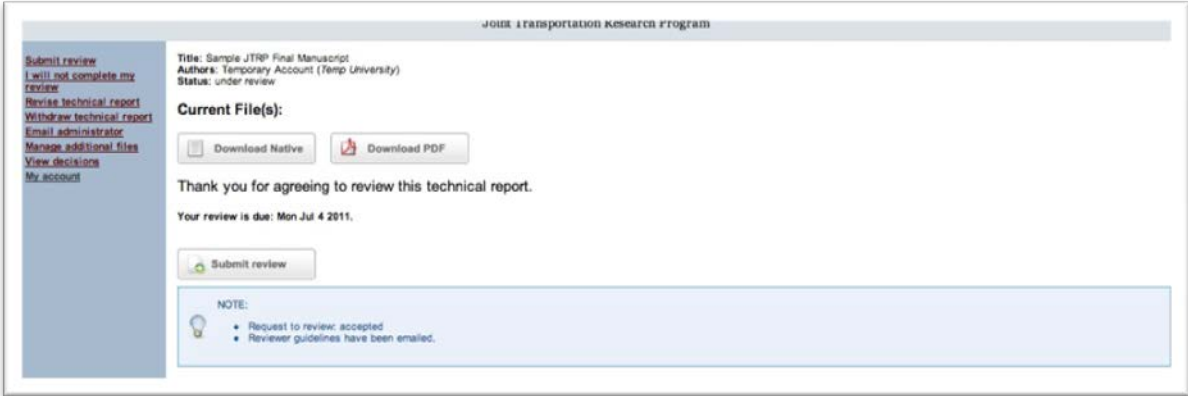

**Exhibit 13: Submit your review.** Log back in to e-Pubs to submit your review form from this screen.

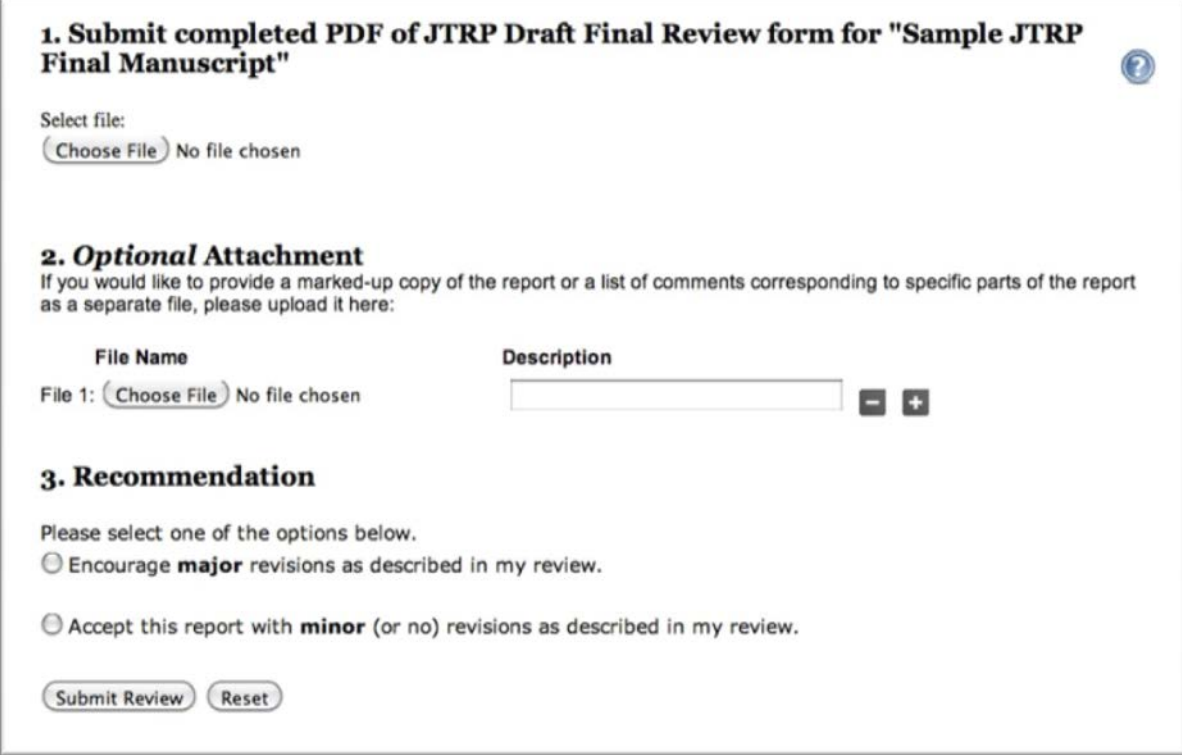

**Exhibit 14: Submit your review.** On the next screen, you will upload your review form and indicate whether you are suggesting "major" or "minor" revisions.

Dear Tommy Nantung:

This is an automatically-generated note to remind you that we recently asked you to review the draft SPR-3200 report entitled "Durability of Saw-Cut Joints in Plain Cement Concrete Pavements" by Javier Castro, Wenting Li, Mohammad Pour-Ghaz, Mike Golias, Bernie Tao, Hongfang Sun, and W. Jason Weiss.

Please confirm receipt of the review request for this report by going to the following link: [http://docs.lib.purdue.edu/cgi/preview.cgi?article=1849&context=jtrp&login=1442890.](http://docs.lib.purdue.edu/cgi/preview.cgi?article=1849&context=jtrp&login=1442890)

Once you click on the above link, details for downloading the draft report and procedures for submitting your review will be emailed to you.

<span id="page-12-0"></span>**Exhibit 15a: Reminder to confirm or deny review request.** If a SAC member has not responded to the initial Request to Review email after 7 days, they will receive this reminder.

Dear Tommy Nantung:

Thank you for agreeing to review the draft SPR-3200 report entitled "Durability of Saw-Cut Joints in Plain Cement Concrete Pavements" for Joint Transportation Research Program. This is just a gentle reminder that this review is due in  $1$  day/ was due days ago.

Please send an email t[o kkimm@purdue.edu](mailto:kkimm@purdue.edu) or give Kelley Kimm a call at (765) 494-8024 indicating when you expect to complete the review.

You may submit your report by visiting the URL below.

Thank you very much for your hard work as a reviewer. We appreciate your efforts.

<URL>

<span id="page-12-1"></span>**Exhibit 15b: Reminder to review report.** If a SAC member has agreed to review a report, but has not yet submitted a completed review form, they will receive a reminder after 7 days. Additional reminders will go out 3 days prior to the due date, and 1 day before the due date.

Dear Javier Castro, Wenting Li, Mohammad Pour-Ghaz, Mike Golias, Bernie Tao, Hongfang Sun, and W. Jason Weiss:

Your draft final report "Durability of Saw-Cut Joints in Plain Cement Concrete Pavements" (SPR-3200) has been reviewed for publication in the Joint Transportation Research Program technical report series (insert url to JTRP collection).

The reviewer comments are attached. Please contact me a[t kkimm@purdue.edu](mailto:kkimm@purdue.edu) or (765) 494-8024 if you encounter any difficulties in viewing your reviewer comments.

To keep the editorial process on schedule, we would like to receive the following documents by\_\_\_\_\_.

- Revised technical report
- Revised technical summary
- Implementation report with necessary signatures.

If you do not think you can meet this deadline, please send an email to the PA and me stating when you will be able to complete this submission.

Reviewer comments and a preview of the report's title page may be viewed here: <http://docs.lib.purdue.edu/cgi/preview.cgi?article=1838&context=jtrp>

To view the Draft Final Report Review Forms submitted by your reviewers, click here: [http://docs.lib.purdue.edu/cgi/preview.cgi?article=1838&context=jtrp&window=viewdecision&am](http://docs.lib.purdue.edu/cgi/preview.cgi?article=1838&context=jtrp&window=viewdecision&decision=0) [p;decision=0](http://docs.lib.purdue.edu/cgi/preview.cgi?article=1838&context=jtrp&window=viewdecision&decision=0)

<span id="page-13-0"></span>**Exhibit 16: Review completed.** At the end of the review process, the Production Editor will compile the review forms, and the PI will receive this email with the attached reviews.

Dear Javier Castro, Wenting Li, Mohammad Pour-Ghaz, Mike Golias, Bernie Tao, Hongfang Sun, and W. Jason Weiss:

Congratulations! Your final report "Durability of Saw-Cut Joints in Plain Cement Concrete Pavements" (SPR-3200) has been published in the Joint Transportation Research Program series.

A recommended citation for this technical report is shown below

J. Castro, W. Li, M. Pour Ghaz, M. Golias, B. Tao, H. Sun, & W. J. Weiss, "Durability of Saw-Cut Joints in Plan Cement Concrete Pavements," Joint Transportation Research Report SPR-3200, June 2011; DOI:

The short cut DOI for accessing this document is: [http://dx.doi.org/10.1061/\(ASCE\)TE.1943-5436.0000178](http://dx.doi.org/10.1061/(ASCE)TE.1943-5436.0000178)

<span id="page-13-1"></span>The JTRP series is incorporated in the Purdue Library Digital Commons collections and usage statistics are tracked via Google Analytics. In early January of each year, we will be coordinating with the JTRP office to provide you with usage statistics that you may want to include in your annual professional activity report.

**Exhibit 17: Report Published email.** Upon publication of the report, the PI and any other authors listed for the report will receive this email.